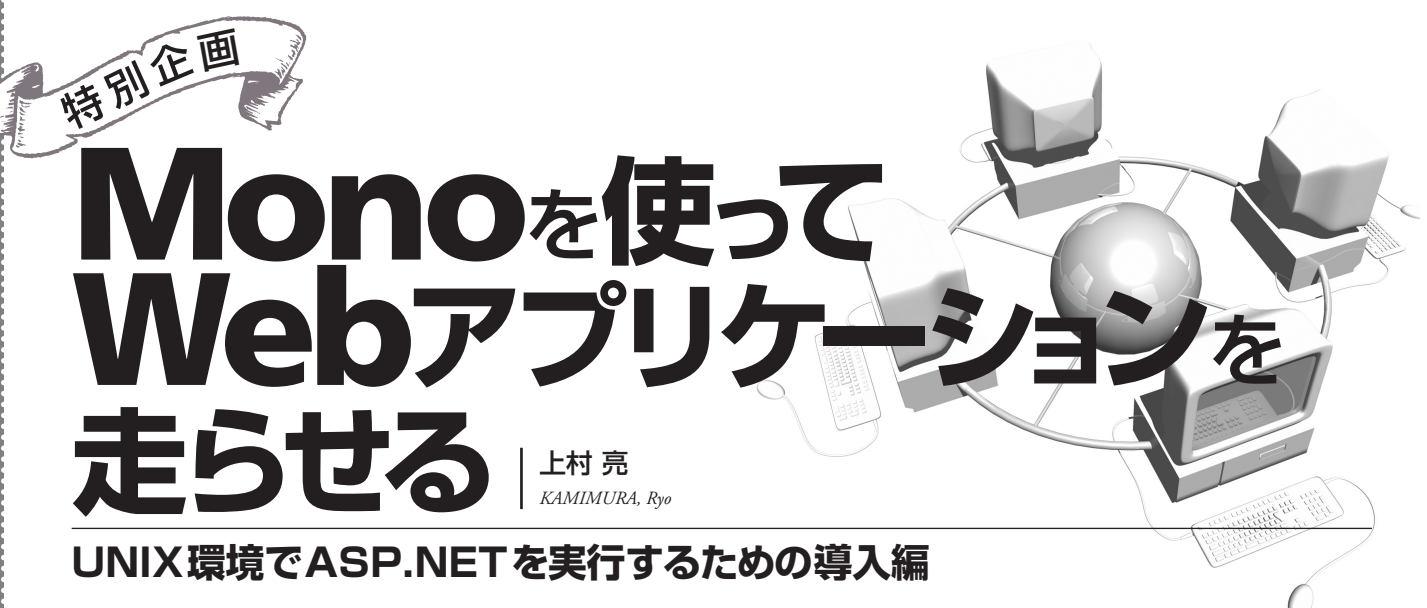

「ASP.NETを始めたいけど周りはみんなUNIXだし」

「IISのライセンスを買わずに無償でASP.NETアプリケーションを公開できないだろうか」

そんなふうに思ったことはないでしょうか? 大学の研究室などではOSはUNIX、WebサーバーはApacheというところも多い と思います。UNIX環境しかないからといってASP.NETが使えないわけではありません。Linux+Apacheの環境があれば ASP.NETを動かすことができます。

本稿ではLinux上で.NET Frameworkを動作させるMonoを使ってASP.NETを実行する手順を紹介します。

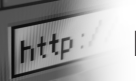

## **Mono**

**Mono(http://www.mono-project.com/)はMono Project が開発を進めている.NET Framework互換のオープンソース プロジェクトです。Monoを使うとLinux上で.NET Frame workを利用できます。MonoはLinuxだけでなくWindows、 Mac OS X、FreeBSDといった多くのプラットフォーム上で 動作します。**

**このプロジェクトはオープンソフトウェアメーカーである Ximianの1プロジェクトとして2001年7月に始まりました。 XimianはNovellに買収されましたが、開発はそのまま進めら れ、2004年の6月末にVer 1.0を正式リリースしました。**

**今も開発が続けられており、2005年1月の時点で安定版が 1.05、開発版が1.13となっています。**

**Mono Projectでは以下のものが開発されています。**

- **・mcs**:コンパイラ、ランタイム、クラスライブラリ
- **・MonoDoc**:Monoのドキュメント
- **・Gtk#**:Gtk+やGNOMEモジュールを.NETにバインディン グしたもの
- **・Cocoa#:MacOSⅩで使われているフレームワークのバイ ンディング**
- **・XSP**:ASP.NETをMonoで動かすためのサーバー

**・mod\_mono**:ApacheからASP.NETを利用するためのモ ジュール

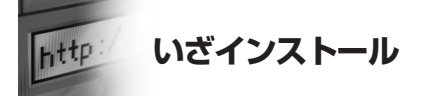

**それでは早速Monoをインストールしてみましょう。ここ ではFedora Core 3でのインストールについて説明します。**

### **yumの設定**

**Monoはyum[注1]を使ってインストールします。残念なこ とにMonoのダウンロードページにはFedora Core 3用のレポ ジトリがありません(2005年1月25日現在)。そこで今回は サードパーティのレポジトリを利用します。**

**まず/etc/yum.repo.dに「fedora-others.repo」を作成し、 リスト1にあげた3行を加えます。**

**Fedora Core 3ではyumを使うのにGPG公開鍵をインスト ールしていないとエラーが出ます。したがって、GPG公開鍵 もインストールします。yumを初めて使う方はもうひとつ GPG公開鍵をインストールします**

注1)導入したいアプリケーション(UNIXではパッケージと呼ばれる)の依存 関係を解決し、レポジトリと呼ばれるサーバーからインストールしてくれるツ ール。

#### リスト1:yumとPGPのインストール

fedora-others.repoに記述する  $\lceil d \alpha \alpha \rceil$ name=Dag RPM Repository for Fedora Core baseurl=http://apt.sw.be/fedora/\$releasever/en/\$basearch/dag

dagのPGP公開鍵のインストール # rpm --import http://dag.wieers.com/packages/RPM-GPG-KEY.dag.txt

Fedora公式レポジトリのPGP公開鍵のインストール # rpm --import /usr/share/rhn/RPM-GPG-KEY-fedora

#### **■Mono本体のインストール**

**yumを使う準備ができたら、yumコマンドでインストール します。先ほどの設定が済んでいれば、安定版のVer1.0.5が インストールされます。インストール中にはMonoの依存関 係が表示されます。[y]キーを押して進めてください。**

# yum install mono-complete

...

Dependencies Resolved Transaction Listing: Install: mono-complete.i386 0:1.0.5-1.1.fc3.rf (略) Is this ok [y/N]:

**同じようにmono-develとgtk-sharpもインストールしてお きます。**

# yum install mono-devel gtk-sharp

**これでMono本体のインストールは終わりです。**

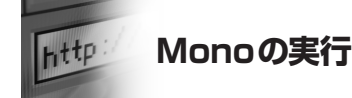

**Monoではmcsというコンパイラを使います。ソースファ イルをコンパイルするとWindowsの実行形式であるPE形式 (.exe)のファイルができあがります。これをmonoコマンド で実行します。**

**ソースコードの書式や名前空間などは、それほど大きく変 わりません。Windowsベースで開発しているときと同様で す。エディタでソースを記述し、コマンドラインでコンパイ ルすることになります。**

**ソースコードが「Hoge.cs」だった場合は、「mcs」という コマンドにファイルを渡せば「Hoge.exe」が生成されます。**

**ここで生成されたEXEファイルは中間コードなので、Java と同じようにランタイム上で走らせることになります。 一連の流れは以下のようになります。**

\$ mcs Hoge.cs \$ mono Hoge.exe

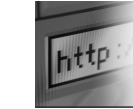

# **XSPとmod\_monoの インストール**

**次にASP.NETを動かすために必要なXSPとmod\_monoを インストールしましょう。MonoでASP.NETを実行するため にはサーバーのXSPが必要になります。また、Apacheから ASP.NETを利用するためにはmod\_monoが必要です。**

**Mono本体はyumでインストールできるのですが、この2つ はyumでインストールできません。したがって、これらはソ ースからコンパイルしてインストールする必要があります。**

**ソースファイルをMono Project(http://www.mono-pro** ject.com/downloads/)のページからダウンロードしてきま **す。**

**本稿執筆時点のアーカイブは、**

- **XSP**: xsp-1.0.5.tar.gz
- **・mod\_mono**:mod\_mono-1.0.5.tar.gz

#### **になります。**

**ダウンロードしたら、適当な場所に展開し、コンパイルし てインストールします。依存関係があるので、まずはXSPか らです。**

#### **XSPをmake install**

**展開した場所に移動し、引数に「--prefix=/usr」を指定し てコンフィギュアします。makeが成功したら、スーパーユ ーザーになってインストールします。**

**UNIXに馴れている人ならお馴染みの手順ですね。馴れて いない方は、大文字/小文字に注意して導入してください。**

\$ cd xsp-1.0.5 \$ ./configure --prefix=/usr \$ make  $$ \sin -$ # make install